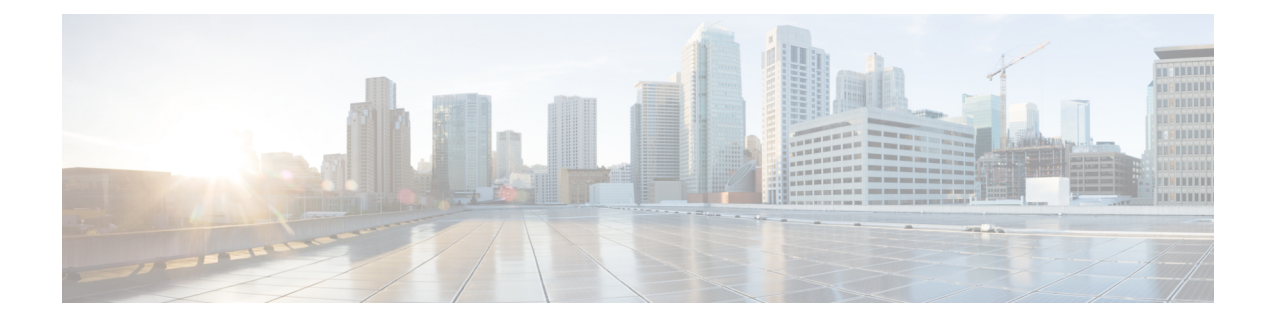

# **Telefonsysteme überwachen**

- Übersicht der Telefonsystemüberwachung, auf Seite 1
- Cisco IP-Telefon-Status, auf Seite 1
- Webseite für Cisco IP-Telefon, auf Seite 12
- Informationen im XML-Format vom Telefon anfordern, auf Seite 24

# **Übersicht der Telefonsystemüberwachung**

Unter Verwendung des Menüs Telefonstatus auf dem Telefon und den Telefon-Webseiten können Sie verschiedene Informationen anzeigen. Diese Informationen umfassen:

- Geräteinformationen
- Informationen zur Netzwerkkonfiguration
- Netzwerkstatistik
- Geräteprotokolle
- Streaming-Statistik

Dieses Kapitel beschreibt die Informationen, die auf der Telefon-Webseite verfügbar sind. Sie können diese Informationen verwenden, um den Betrieb eines Telefons remote zu überwachen und bei der Fehlerbehebung zu helfen.

### **Verwandte Themen**

[Telefonfehlerbehebung](cs88_b_conference-8832-admin-guide-cucm_chapter12.pdf#nameddest=unique_152)

# **Cisco IP-Telefon-Status**

In den folgenden Abschnitten wird beschrieben, wie die Modellinformationen, Statusmeldungen und die Netzwerkstatistik auf Cisco IP-Telefon angezeigt werden.

- Modellinformationen: Zeigt Hardware- und Softwareinformationen zum Telefon an.
- Statusmenü: Ermöglicht den Zugriff auf Bildschirme, die Statusmeldungen, die Netzwerkstatistik und die Statistik für den aktuellen Anruf anzeigen.

Sie können die Informationen auf diesen Bildschirmen verwenden, um den Betrieb eines Telefons zu überwachen und bei der Fehlerbehebung zu helfen.

Sie können diese und andere Informationen auch remote über die Webseite für das Telefon abrufen.

# **Fenster "Telefoninformationen anzeigen"**

### **Prozedur**

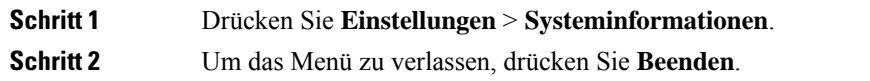

# **Statusmenü anzeigen**

## **Prozedur**

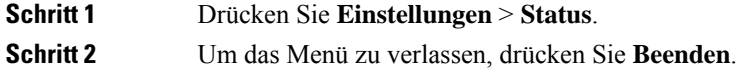

## **Das Fenster "Statusmeldungen" anzeigen**

#### **Prozedur**

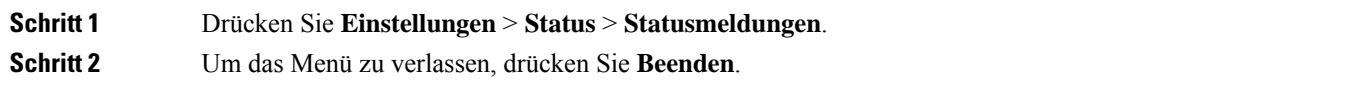

#### **Statusmeldungen**

In der folgenden Tabelle werden die Statusmeldungen beschrieben, die auf dem Bildschirm Statusmeldungen auf dem Telefon angezeigt werden.

### **Tabelle 1: Statusmeldungen auf Cisco IP-Telefon**

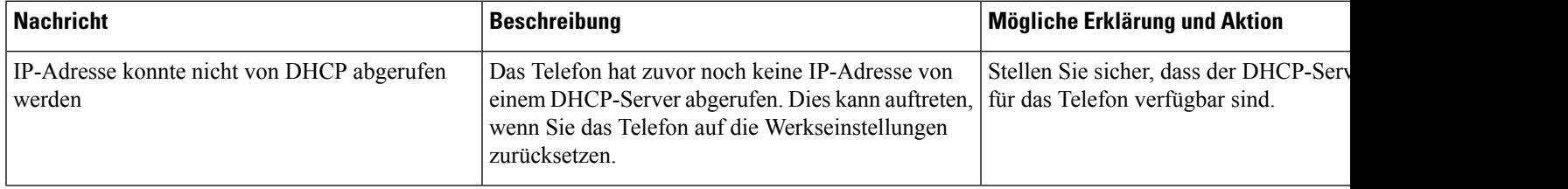

 $\mathbf l$ 

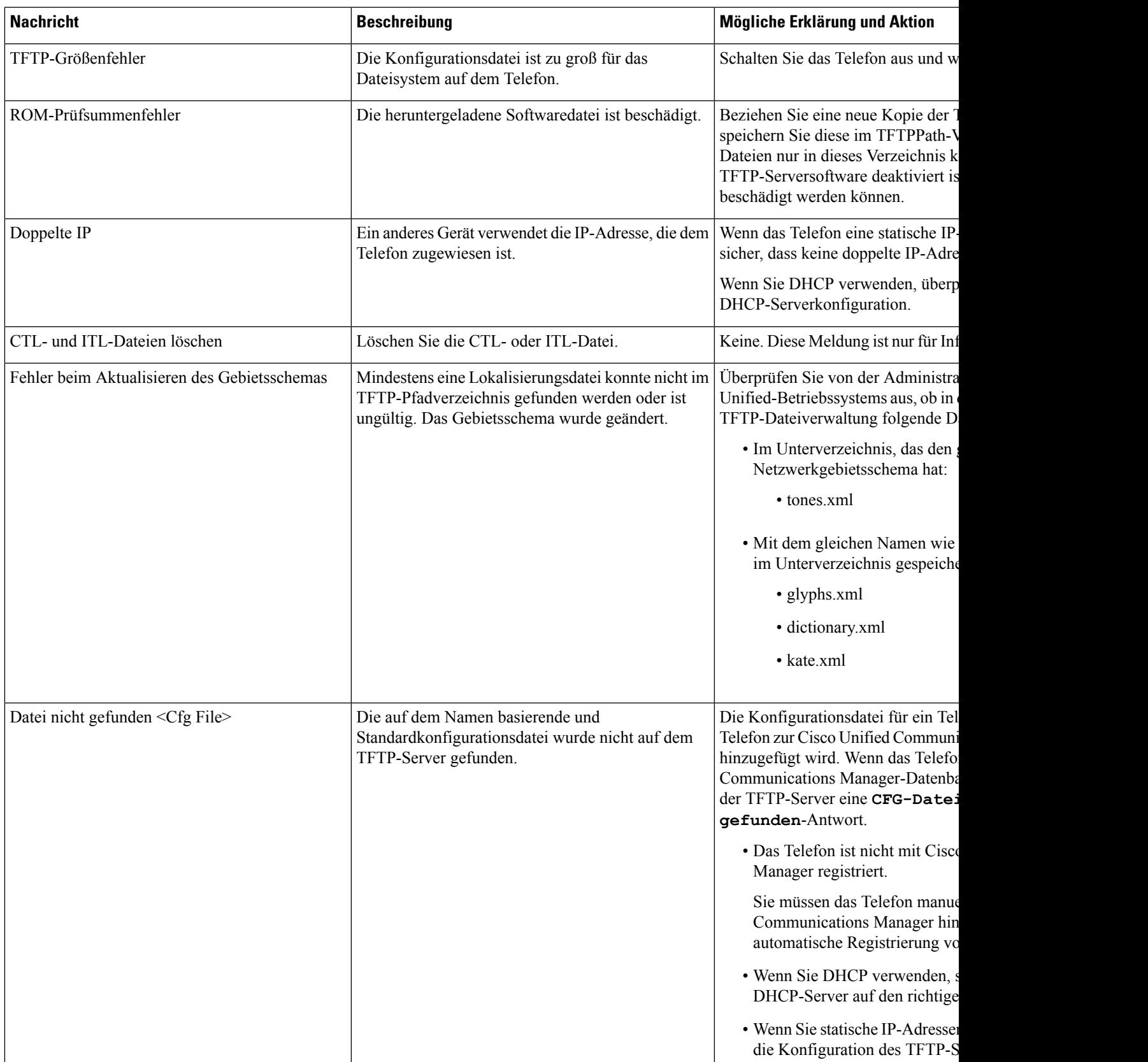

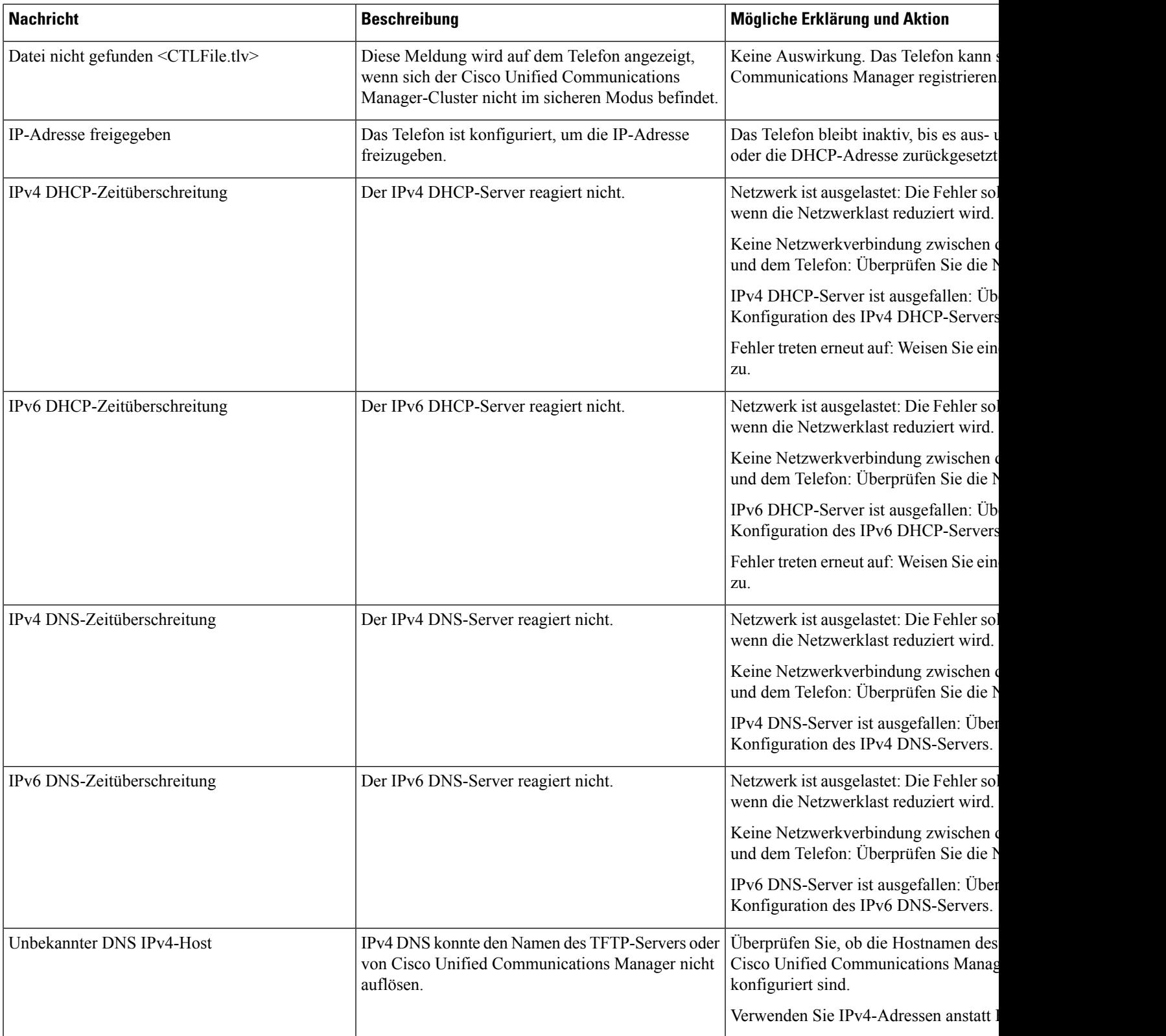

 $\mathbf{l}$ 

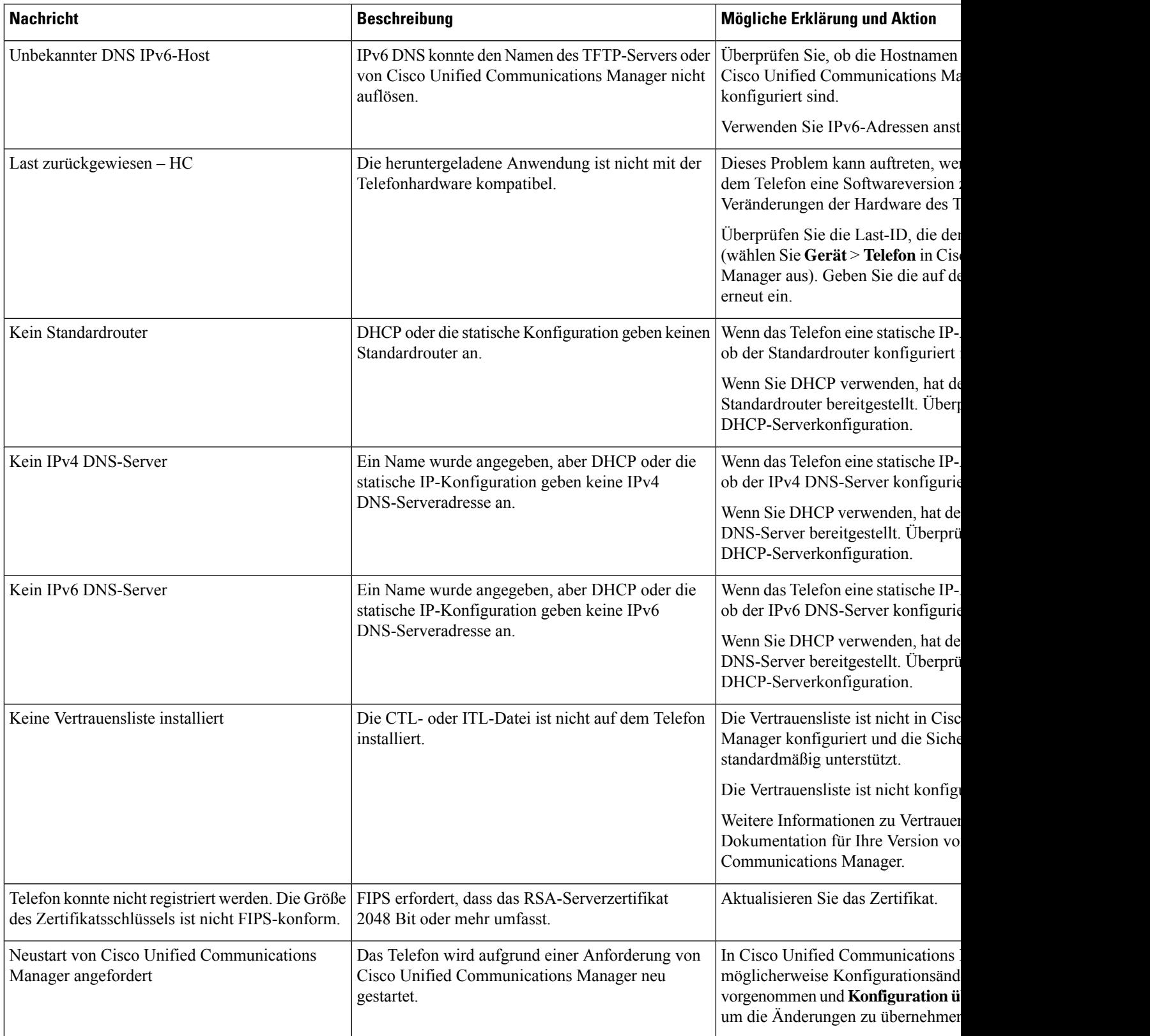

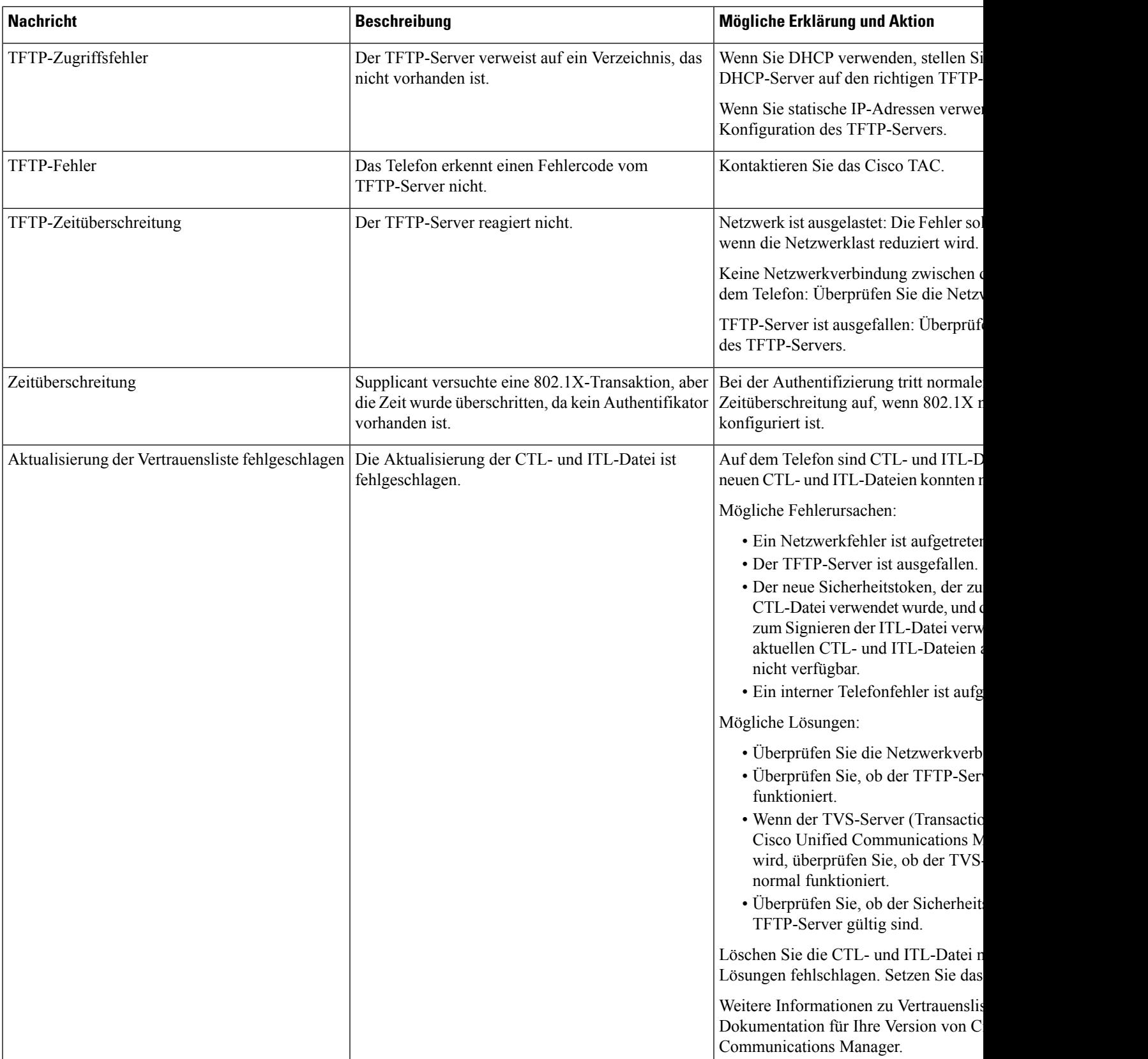

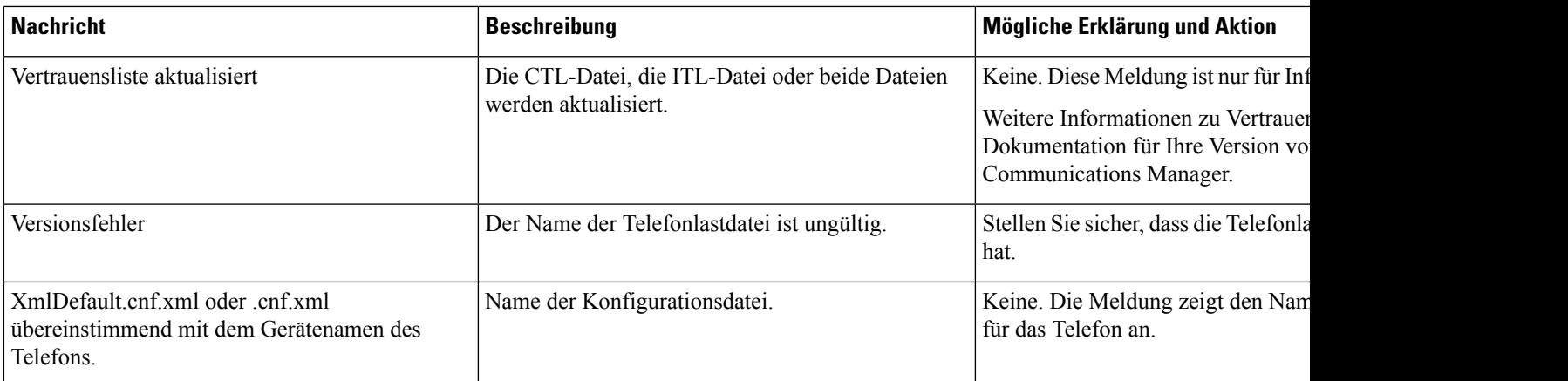

## **Verwandte Themen**

Dokumentation Cisco Unified [Communications](cs88_b_conference-8832-admin-guide-cucm_chapter2.pdf#nameddest=unique_52) Manager

## **Das Fenster "Netzwerkstatistik" anzeigen**

## **Prozedur**

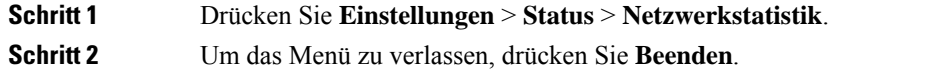

### **Netzwerkstatistikfelder**

In der folgenden Tabelle werden die Elemente auf dem Bildschirm Netzwerkstatistik beschrieben.

#### **Tabelle 2: Netzwerkstatistikfelder**

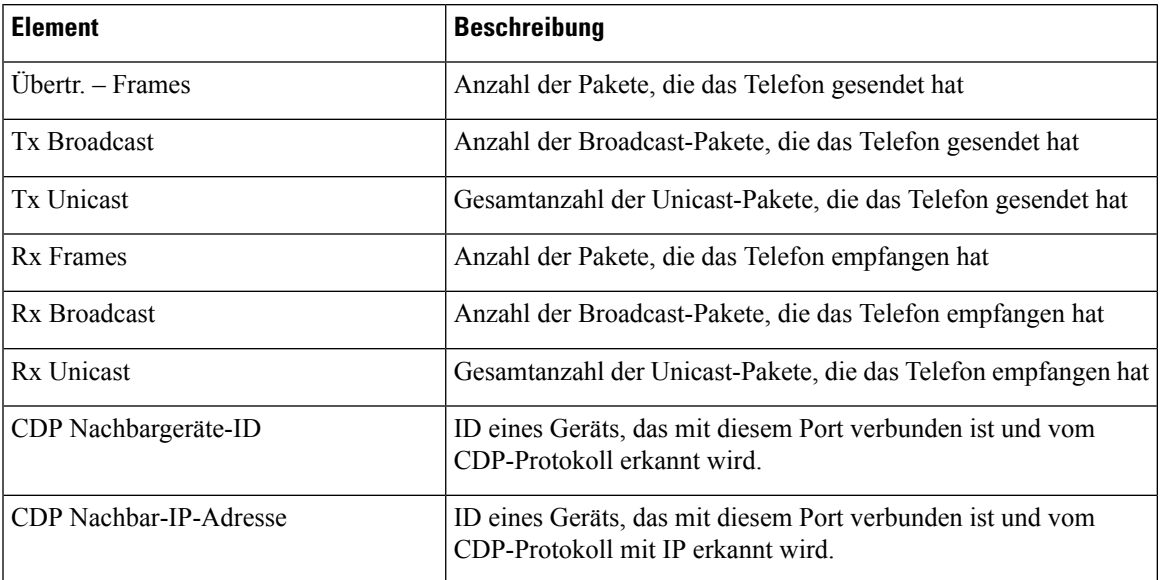

 $\mathbf I$ 

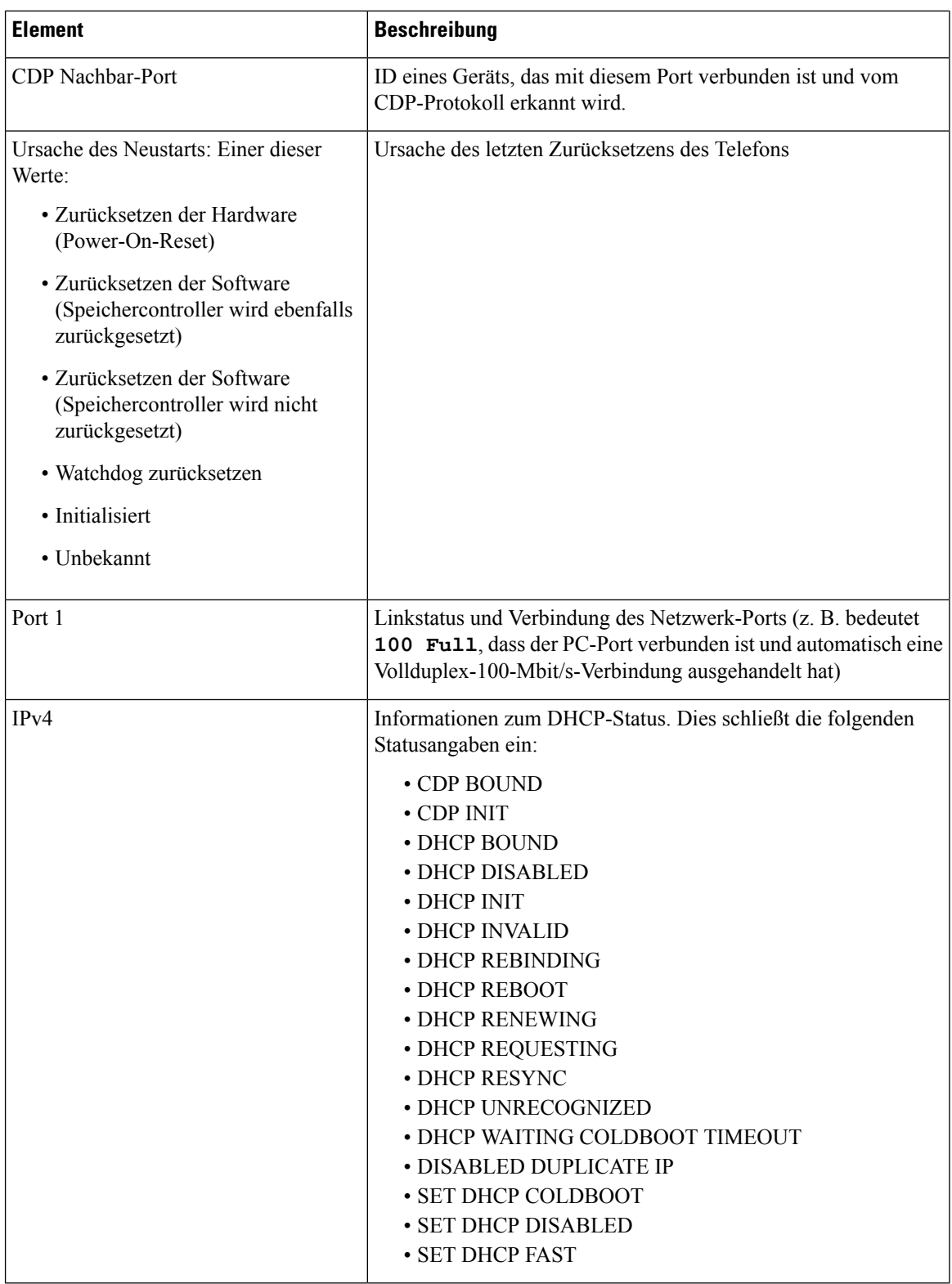

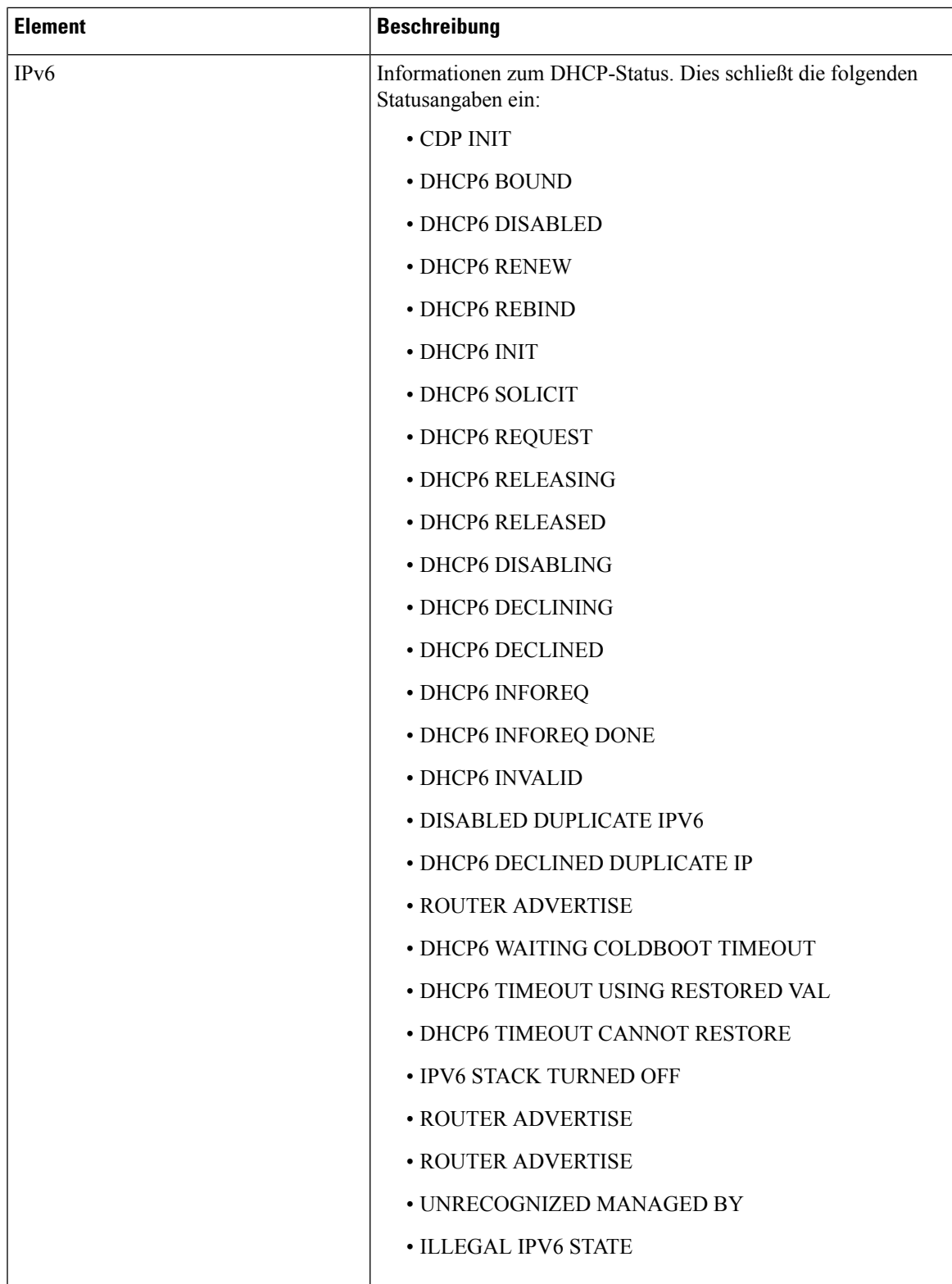

## **Das Fenster "Anrufstatistik" anzeigen**

## **Prozedur**

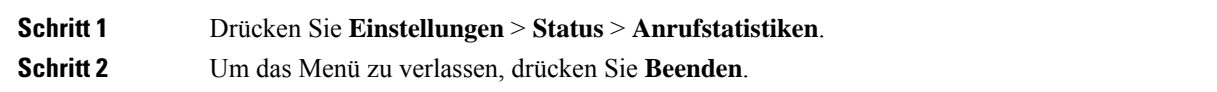

## **Anrufstatistikfelder**

In der folgenden Tabelle werden die Elemente auf dem Bildschirm Anrufstatistik beschrieben.

## **Tabelle 3: Anrufstatistikelemente**

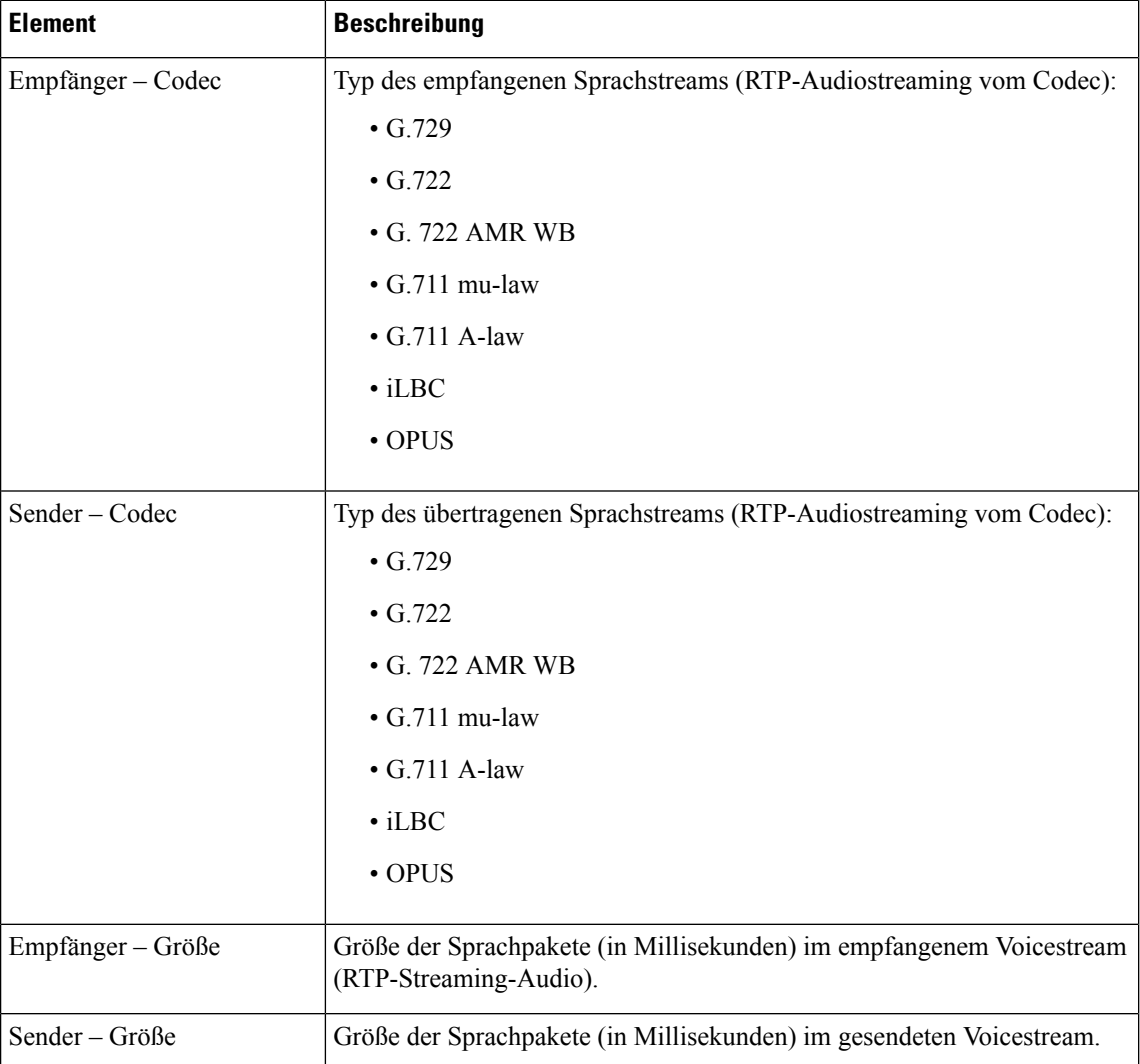

 $\mathbf l$ 

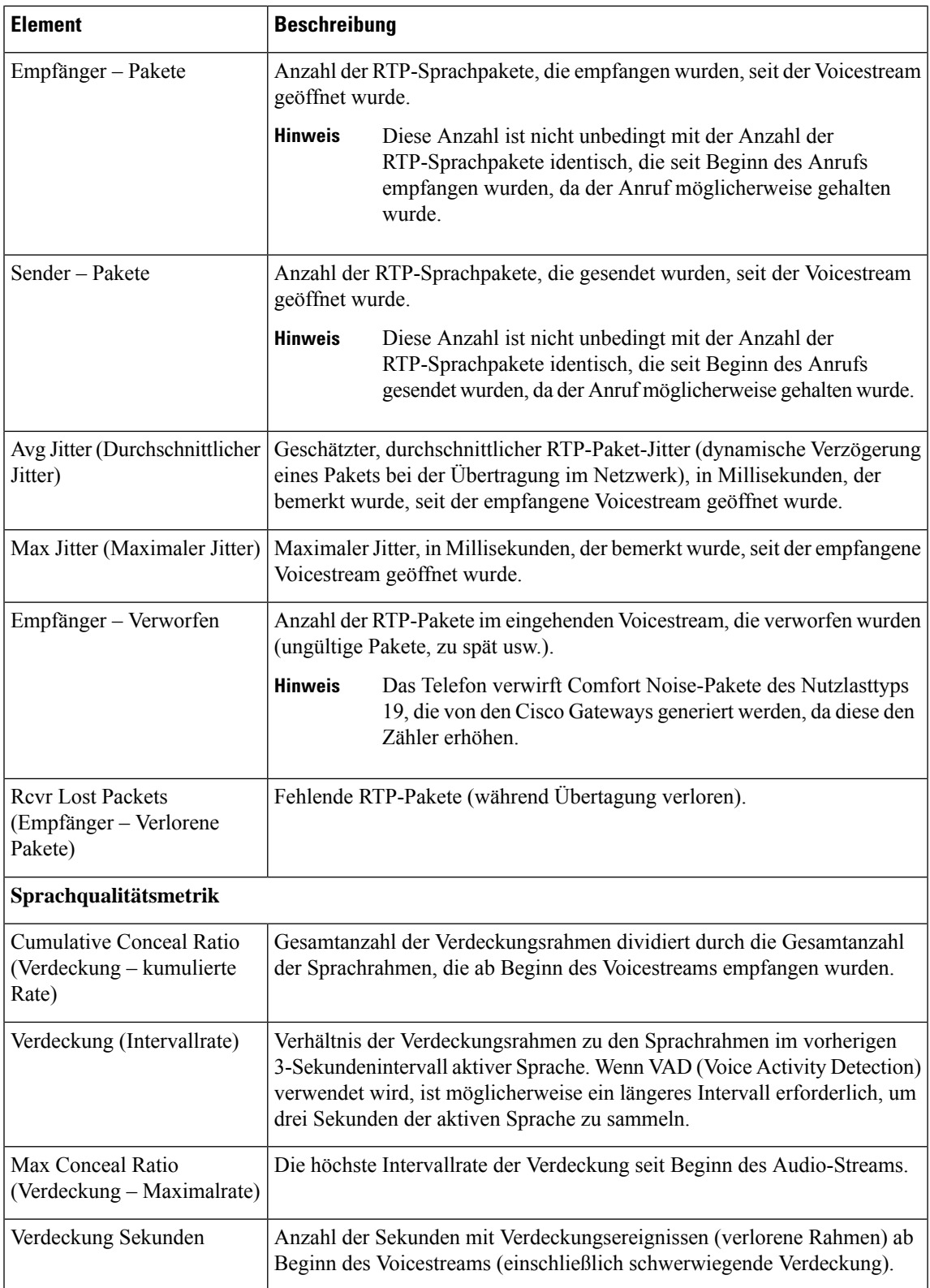

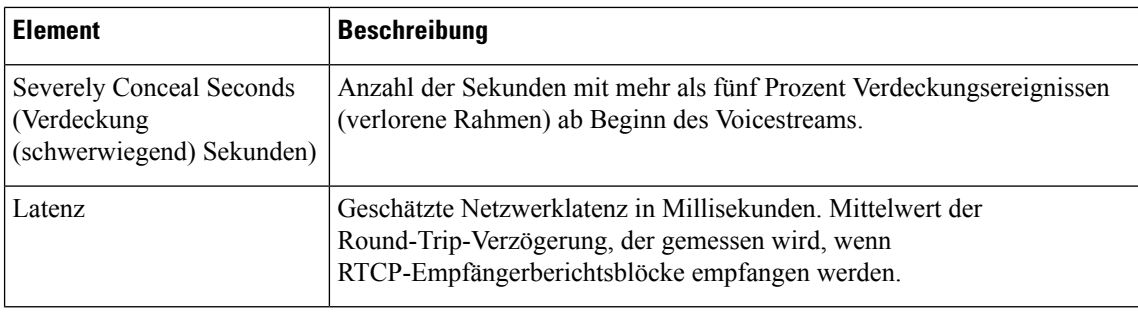

# **Webseite für Cisco IP-Telefon**

Jedes Cisco IP-Telefon hat eine Webseite, auf der verschiedene Informationen über das Telefon angezeigt werden, einschließlich:

- Geräteinformationen: Zeigt die Geräteeinstellungen und zugehörige Informationen für das Telefon an.
- Netzwerkkonfiguration: Zeigt Informationen über die Netzwerkkonfiguration und andere Telefoneinstellungen an.
- Netzwerkstatistik: Zeigt Links zu Informationen über den Netzwerkverkehr an.
- Geräteprotokolle: Zeigt Links zu Informationen für die Problembehandlung an.
- Streaming-Statistik: Zeigt Links zu verschiedenen Streaming-Statistiken an.

Dieses Kapitel beschreibt die Informationen, die auf der Telefon-Webseite verfügbar sind. Sie können diese Informationen verwenden, um den Betrieb eines Telefons remote zu überwachen und bei der Fehlerbehebung zu helfen.

Sie können viele dieser Informationen auch direkt vom Telefon abrufen.

## **Auf die Webseite des Telefons zugreifen**

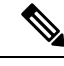

**Hinweis** Wenn Sie nicht auf die Webseite zugreifen können, ist diese möglicherweise standardmäßig deaktiviert.

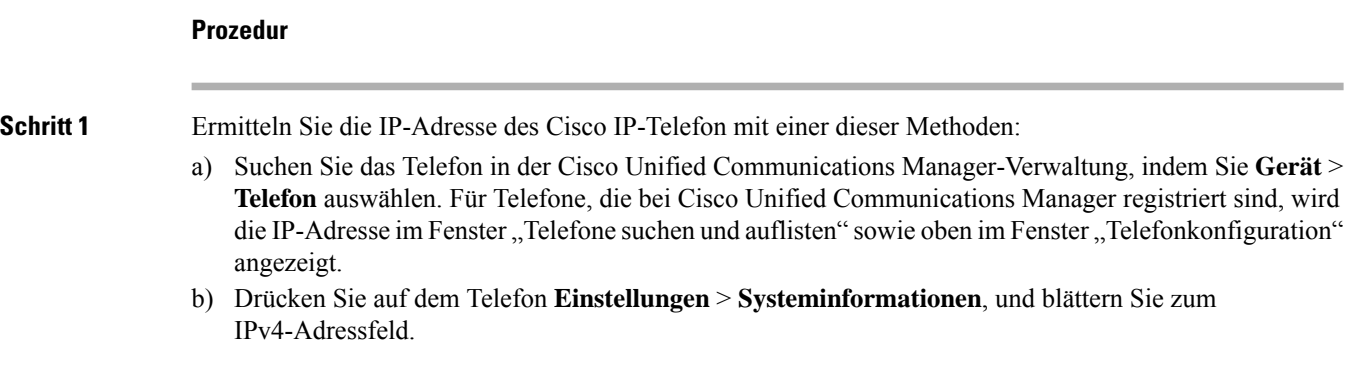

**Schritt 2** Öffnen Sie einen Webbrowser, und geben Sie die folgende URL ein, wobei *IP-Adresse* für die jeweilige IP-Adresse des Cisco IP-Telefon steht:

**http://**<IP\_address>

# **Webseite mit Geräteinformationen**

Unter Geräteinformationen auf der Telefon-Webseite werden die Geräteeinstellungen und zugehörige Informationen für das Telefon angezeigt. Diese Elemente werden in der folgenden Tabelle beschrieben.

Um die Geräteinformationen anzuzeigen, öffnen Sie die Webseite für das Telefon und klicken Sie auf den Link **Geräteinformationen**.

| Feld                            | <b>Beschreibung</b>                                                                                       |
|---------------------------------|----------------------------------------------------------------------------------------------------|
| Servicemodus                    | Der Servicemodus für das Telefon                                                                          |
| Servicedomäne                   | Die Domäne für den Service.                                                                               |
| Servicestatus                   | Der aktuelle Status des Service.                                                                          |
| MAC-Adresse                     | Die MAC-Adresse (Media Access Control) des Telefons.                                                      |
| Host-Name                       | Eindeutiger, unveränderlicher Name, der dem Telefon gemäß der MAC-Adresse<br>automatisch zugewiesen wird. |
| Telefon-DN                      | Verzeichnisnummer, die dem Telefon zugewiesen ist.                                                        |
| Anwendungs-ID                   | Identifiziert die Anwendungsversion.                                                                      |
| Boot-Software-ID                | Gibt die Version der Boot-Software an.                                                                    |
| Version                         | ID der Firmware, die auf dem Telefon ausgeführt wird.                                                     |
| Hardwarerevision                | Nebenversionswert der Telefonhardware.                                                                    |
| Seriennummer                    | Die Seriennummer des Telefons.                                                                            |
| Modellnummer                    | Die Modellnummer des Telefons                                                                             |
| Wartende Nachricht<br>vorhanden | Zeigt an, ob eine Voicemail auf der primären Leitung des Telefons wartet.                                 |

**Tabelle 4: Felder der Webseite mit Geräteinformationen**

![](_page_13_Picture_485.jpeg)

# **Webseite "Netzwerk-Setup"**

Im entsprechenden Bereich auf einer Telefon-Webseite werden Informationen zur Netzwerkkonfiguration und zu anderen Telefoneinstellungen angezeigt. Diese Elemente werden in der folgenden Tabelle beschrieben.

Sie können viele dieser Elemente im Menü Netzwerkkonfiguration auf dem Cisco IP-Telefon anzeigen und festlegen.

Um die Netzwerkkonfiguration anzuzeigen, öffnen Sie die Webseite für das Telefon und klicken Sie auf den Link **Netzwerkkonfiguration**.

![](_page_13_Picture_486.jpeg)

![](_page_13_Picture_487.jpeg)

 $\mathbf{l}$ 

![](_page_14_Picture_780.jpeg)

![](_page_15_Picture_662.jpeg)

 $\mathbf{l}$ 

![](_page_16_Picture_648.jpeg)

![](_page_17_Picture_804.jpeg)

![](_page_18_Picture_554.jpeg)

# **Webseite mit Ethernet-Informationen**

In der folgenden Tabelle wird der Inhalt der Webseite mit den Ethernet-Informationen beschrieben.

**Tabelle 6: Ethernet-Informationselemente**

![](_page_18_Picture_555.jpeg)

# **Netzwerk-Webseiten**

In der folgenden Tabelle werden die Informationen auf den Netzwerkbereich-Webseiten erläutert.

![](_page_19_Picture_2.jpeg)

## **Hinweis**

Wenn Sie unter "Netzwerkstatistik" auf den Link **Netzwerk** klicken, wird eine Seite mit dem Titel "Port-Informationen" angezeigt.

#### **Tabelle 7: Elemente des Netzwerkbereichs**

![](_page_19_Picture_565.jpeg)

![](_page_20_Picture_619.jpeg)

# **Webseiten für Konsolenprotokolle, Speicherauszüge, Statusmeldungen und Fehlersuchanzeige**

Über die Hyperlinks "Konsolenprotokolle", "Speicherauszüge", "Statusmeldungen" und "Fehlersuchanzeige" unter der Überschrift "Geräteprotokolle" können Sie auf Informationen zugreifen, die Sie beim Überwachen des Telefons und bei der Fehlerbehebung unterstützen.

- Konsolenprotokolle: Hier finden sich Hyperlinks zu den einzelnen Protokolldateien. Konsolenprotokolldateien enthalten Debug- und Fehlermeldungen, die das Telefon empfangen hat.
- Speicherauszüge: Hier finden sich Hyperlinks zu einzelnen Dumpdateien. Die Speicherauszugdateien enthalten Daten von einem Telefonabsturz.
- Statusmeldungen: Zeigt die 10 letzten Statusmeldungen an, die das Telefon seit dem letzten Start generiert hat. Sie können diese Informationen auch dem Fenster "Statusmeldungen" auf dem Telefon entnehmen.
- Fehlersuchanzeige: Hier werden Debug-Meldungen angezeigt, die für Cisco TAC hilfreich sein können, wenn Sie Unterstützung bei der Fehlerbehebung anfordern.

# **Webseite** "Streaming-Statistik"

Ein Cisco IP-Telefon kann Informationen gleichzeitig zu oder von drei Geräten streamen. Ein Telefon streamt Informationen, wenn ein Anruf aktiv ist oder ein Service ausgeführt wird, der Audio oder Daten sendet bzw. empfängt.

Die Streaming-Statistikbereiche auf einer Telefon-Webseite enthalten Informationen über die Streams.

Um die Streaming-Statistik anzuzeigen, öffnen Sie die Webseite für das Telefon und klicken Sie auf den Hyperlink **Stream**.

In der folgenden Tabelle werden die Elemente im Bereich Streaming-Statistik beschrieben.

![](_page_20_Picture_620.jpeg)

#### **Tabelle 8: Streaming-Statistikfelder**

![](_page_21_Picture_764.jpeg)

![](_page_22_Picture_558.jpeg)

**Hinweis**

 $\overline{\phantom{a}}$ 

Wenn das RTP-Steuerungsprotokoll deaktiviert ist, werden für dieses Feld keine Daten erzeugt. In diesem Fall wird der Wert 0 angezeigt.

# **Informationen im XML-Format vom Telefon anfordern**

Für die Fehlerbehebung können Sie Informationen vom Telefon anfordern. Die Informationen werden im XML-Format ausgegeben. Folgende Informationen stehen zur Verfügung:

- CallInfo: Informationen zu Anrufsitzungen für eine bestimmte Leitung.
- LineInfo: Informationen zur Leitungskonfiguration für das Telefon.
- ModeInfo: Informationen zum Telefonmodus.

## **Vorbereitungen**

Zum Abrufen der Informationen muss der Webzugriff aktiviert sein.

Das Telefon muss einem Benutzer zugeordnet sein.

### **Prozedur**

![](_page_23_Picture_472.jpeg)

# **Beispielausgabe für "CallInfo"**

Der folgende XML-Code ist ein Beispiel für die Ausgabe des Befehls "CallInfo".

```
<?xml version="1.0" encoding="UTF-8"?>
<CiscoIPPhoneCallLineInfo>
 <Prompt/>
 <Notify/>
 <Status/>
  <LineDirNum>1030</LineDirNum>
  <LineState>CONNECTED</LineState>
 <CiscoIPPhoneCallInfo>
     <CallState>CONNECTED</CallState>
    <CallType>INBOUND</CallType>
    <CallingPartyName/>
     <CallingPartyDirNum>9700</CallingPartyDirNum>
     <CalledPartyName/>
    <CalledPartyDirNum>1030</CalledPartyDirNum>
    <HuntPilotName/>
    <CallReference>30303060</CallReference>
     <CallDuration>12835</CallDuration>
     <CallStatus>null</CallStatus>
    <CallSecurity>UNAUTHENTICATED</CallSecurity>
    <CallPrecedence>ROUTINE</CallPrecedence>
    <FeatureList/>
   </CiscoIPPhoneCallInfo>
   <VisibleFeatureList>
    <Feature Position="1" Enabled="true" Label="End Call"/>
    <Feature Position="2" Enabled="true" Label="Show Detail"/>
   </VisibleFeatureList>
</CiscoIPPhoneCallLineInfo>
```
## **Beispielausgabe für "LineInfo"**

Der folgende XML-Code ist ein Beispiel für die Ausgabe des Befehls "LineInfo".

```
<CiscoIPPhoneLineInfo>
   <Prompt/>
  <Notify/>
   <Status>null</Status>
   <CiscoIPPhoneLines>
     <LineType>9</LineType>
     <lineDirNum>1028</lineDirNum>
     <MessageWaiting>NO</MessageWaiting>
     <RingerName>Chirp1</RingerName>
     <LineLabel/>
     <LineIconState>ONHOOK</LineIconState>
   </CiscoIPPhoneLines>
   <CiscoIPPhoneLines>
     <LineType>9</LineType>
     <lineDirNum>1029</lineDirNum>
     <MessageWaiting>NO</MessageWaiting> <RingerName>Chirp1</RingerName>
     \langleLineLabel/\rangle<LineIconState>ONHOOK</LineIconState>
   </CiscoIPPhoneLines>
  <CiscoIPPhoneLines>
     <LineType>9</LineType>
     <lineDirNum>1030</lineDirNum>
     <MessageWaiting>NO</MessageWaiting>
     <RingerName>Chirp1</RingerName>
     <LineLabel/>
     <LineIconState>CONNECTED</LineIconState>
   </CiscoIPPhoneLines>
   <CiscoIPPhoneLines>
     <LineType>2</LineType>
     <lineDirNum>9700</lineDirNum>
     <MessageWaiting>NO</MessageWaiting>
```

```
<LineLabel>SD9700</LineLabel>
     <LineIconState>ON</LineIconState>
  </CiscoIPPhoneLines>
</CiscoIPPhoneLineInfo>
```
## **Beispielausgabe für "ModeInfo"**

Der folgende XML-Code ist ein Beispiel für die Ausgabe des Befehls "ModeInfo".

```
<?xml version="1.0" encoding="utf-8"?>
<CiscoIPPhoneModeInfo>
   <PlaneTitle>Applications</PlaneTitle>
   <PlaneFieldCount>12</PlaneFieldCount>
   <PlaneSoftKeyIndex>0</PlaneSoftKeyIndex>
   <PlaneSoftKeyMask>0</PlaneSoftKeyMask>
   <Prompt></Prompt>
   <Notify></Notify>
   <Status></Status>
   <CiscoIPPhoneFields>
      <FieldType>0</FieldType>
      <FieldAttr></FieldAttr>
      <fieldHelpIndex>0</fieldHelpIndex>
      <FieldName>Call History</FieldName>
      <FieldValue></FieldValue>
   </CiscoIPPhoneFields>
   <CiscoIPPhoneFields>
      <FieldType>0</FieldType>
      <FieldAttr></FieldAttr>
      <fieldHelpIndex>0</fieldHelpIndex>
      <FieldName>Preferences</FieldName>
      <FieldValue></FieldValue>
   </CiscoIPPhoneFields>
   ...
</CiscoIPPhoneModeInfo>
```
## Über diese Übersetzung

Cisco kann in einigen Regionen Übersetzungen dieses Inhalts in die Landessprache bereitstellen. Bitte beachten Sie, dass diese Übersetzungen nur zu Informationszwecken zur Verfügung gestellt werden. Bei Unstimmigkeiten hat die englische Version dieses Inhalts Vorrang.